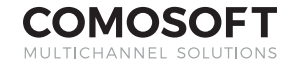

# WHITE**PAPER** LAGO PROOF

Easy to use browser based proofing solution with integrated workflow capabilities

**As InDesign documents are saved in LAGO, a proof of the page is automatically generated for all users to mark-up and review in our new browser based HTML5 LAGO Proof solution. Proofs are accessible through the LAGO jobs list or standard document list and are a part of the integrated LAGO workflow with permission-based control for accessibility and task allocation. When proofs are opened in proofing area, a set of easy-to-use commentary tools are made available for each user to mark-up changes directly to the proof.**

## **Bi-Directional Communication with InDesign® page**

When corrections are marked-up and saved on a LAGO proof, the corrections are automatically linked in position and made visible to the layout page in InDesign page. This allows the layout artist and copywriters access to the corrections made during a round of proofing without having to leave their layout application. Additionally, there are a set of correction tools available in InDesign giving the layout artist and copywriters the ability to create corrections and manage corrections within the layout application. When corrections are set to done or edited, these changes are automatically made visible in the browser based LAGO Proof solution, thus allowing for complete bi-directional communication for efficient collaboration and transparent communication.

### **History Comparison**

When certified documents or snapshots of the page are generated via the workflow they become accessible in LAGO Proof for historical comparison when viewing a proof. This allows users the ability to compare corrections based on how that page looked like prior to changes being made, making it much easier to verify whether something was done correctly and for overall visual comparison.

### **Timestamp Corrections**

When a correction is created using LAGO Proof commentary tools, LAGO automatically timestamps the corrections with the username of the owner of the correction, the date/time of when the correction was made, and the document status step of the document at the time of when the correction was made. Additionally, when the correction is modified or set to done, username and date/time information are also tracked giving all users complete transparency as to who created, who last modified, and who resolved the correction.

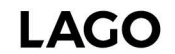

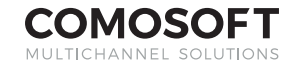

# WHITE**PAPER** LAGO PROOF

#### **Filtering Corrections List**

To make it easier to filter through a list of corrections, LAGO offers the ability to filter corrections based on corrections you have created, corrections that are processed and unprocessed, corrections created by all users, corrections created on a specified document status, and corrections created by a specific primary working group. It is also possible to filter corrections based on a combination of the filtering examples, listed above. Filtered correction results can be downloaded to XLSX format for external usage and archiving.

#### **List of Features**

Browser based solution

HTML5 framework

Support multi-proof selection for proofing more than 1 page

Easy to use commentary tools

Integration into the workflow with task lists for selection and management of tasks

Dedicated "Correction Supervisor" permission

Access to certified documents for history comparison of proofs

Print out correction document and corrections list

Corrections list downloadable to XLSX format for archiving and external usage

Filter corrections based on document status, primary working group, processed or not processed

Zoom in/out capabilities

Corrections timestamp with username, date/time, and document status from when the correction was made

Bi-directional communication with InDesign page

Auto-message prompt for notifying users that an Indesign document has unfinished corrections

Correction list and correction tools available in InDesign page

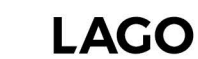